## **HD PARAGON HƯỚNG DẪN CÂN CHỈNH ĐẦU GHI HDPARAGON**

## **1. THÔNG SỐ TRUY CẬP:**

Địa chỉ IP mặc định: **192.0.0.64.** Username: **admin.** Mật khẩu: **12345** Port để NAT: **80**, **8000** và **1024 2. CẤU HÌNH MẠNG:** Chỉnh sửa địa chỉ IP và khai báo Gateway, DNS Server NIC Pottinge

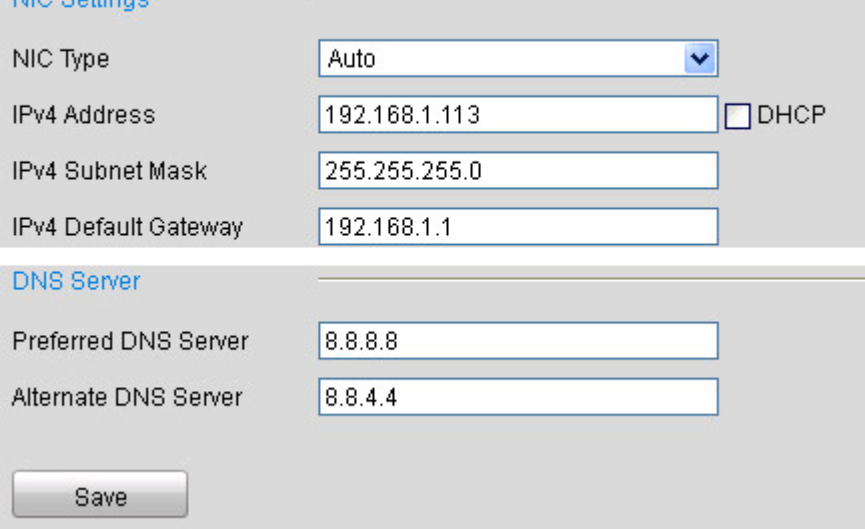

## **3. CẤU HÌNH CAMERA (VIDEO SETTINGS):**

Mục đích để chỉnh chất lượng hình ảnh và tốc độ xem qua mạng **Video Settings** 

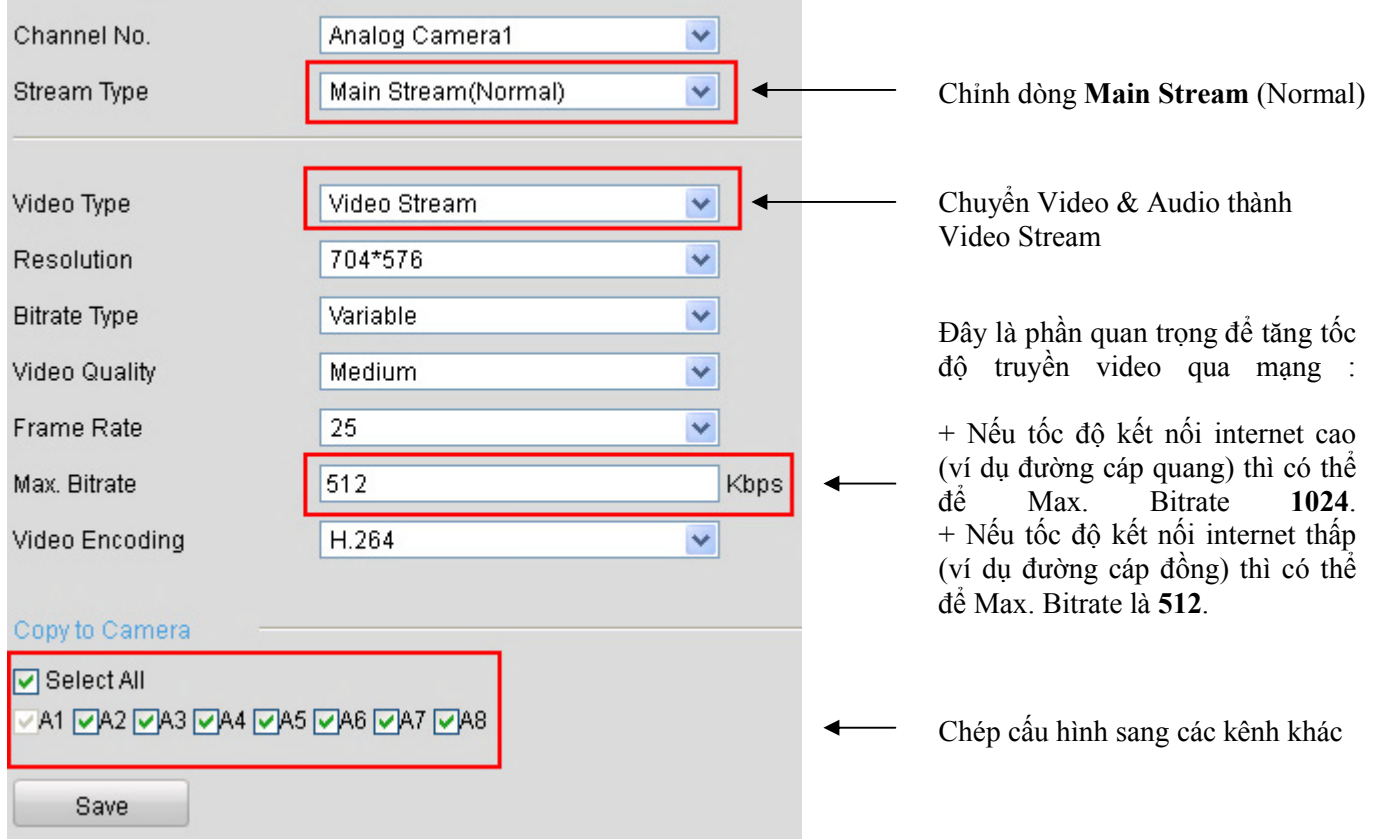

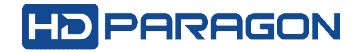

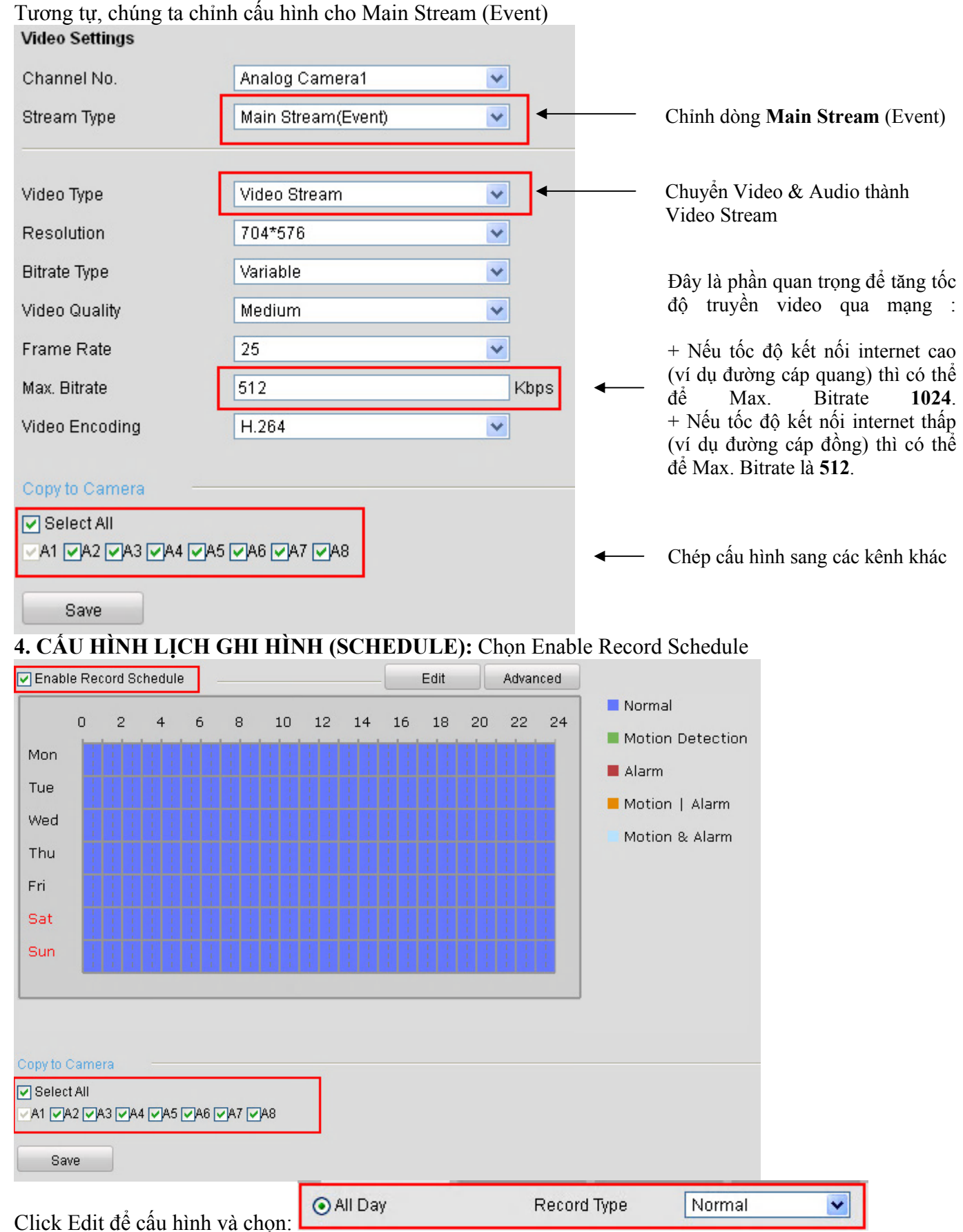

*Lưu ý:* Nếu không muốn ghi hình camera nào thì không chọn tick vào ô "Enable Record Schedule".